## FIRST-YEAR RESOURCE GUIDE

## **Virtual Learning Tips**

1.Download everything including the syllabus, course calendar, tests/quiz/assignment submissions, articles, textbooks, etc. It helps provided you a physical incentive for crossing off assignments and record keeping.

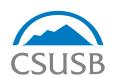

2. Lightfilters help with eyestrain by reducing the amount of light will allow your eyes to take a break from viewing a screen for too long.

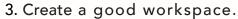

It's important to have a good place to do your work. Find a quiet place with good internet connection, access to power, and freedom from distraction.

**5. Mute** yourself on Zoom unless you are speaking. **L** Removing background noise will allow you to better hear your instructor and your classmates will thank you.

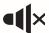

7. Take notes on a notebook by hand. Keeping

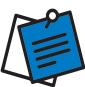

4. Set reminders on your phone.

Although you may have a planner, setting reminders on your mobile device can be an extra reminder in case you have not checked what is due on that day.

**6. Use Headphones** As this is optional, headphones may provide better sound quality and remove background noise you may have going on at home.

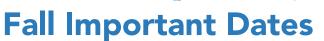

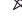

 $\triangle$ 

New Student Convocation

Aug. 22

First day of Fall Semester Saturday classes

physical notes is a memory-booster!

Aug. 24

First day for Fall Semester classes

**Aug. 28** 

Last day to add open classes for Fall Semester over MyCoyote

### Sept. 7

Campus Closed; Labor Day Observed

#### Sept. 21

Fall Semester Census; Last day to add or drop w/o record of enrollment (no W grade)

Oct. 26

Spring 2021 Semester Advising begins

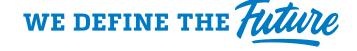

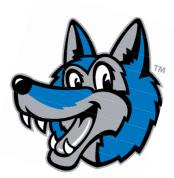

## FIRST-YEAR RESOURCE GUIDE

## **Online Training and Support**

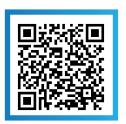

Sign up for Software Training

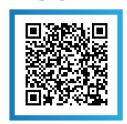

ITS Knowledge Page

### **Check Us Out**

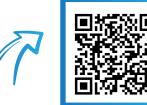

Zoom Tutorials

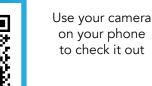

## Zoom

Zoom is a video conferencing tool that is available and can be accessed from desktops, laptops, tablets and smartphones.

### Here are directions on how to access Zoom through MyCoyote:

### **STEP 1:**

Navigate to the MyCoyote Portal from Collaborate the CSUSB homepage

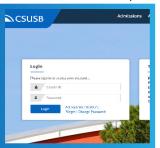

## STEP 2: Open the

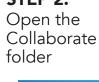

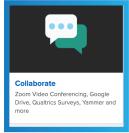

Select the "Zoom" link

**STEP 3:** 

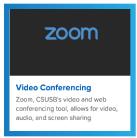

### **STEP 4:**

You are now logged into the Zoom web portal

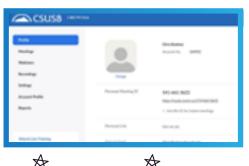

## **Zoom App**

You may also download the mobile application to access and utilize Zoom.

### Here are directions on how to access Zoom through the app:

### **STEP 1:**

Download the Zoom mobile app. This will allow you to start, join and schedule meetings, send group text(s), images, and polls.

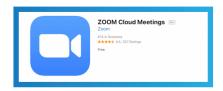

### STEP 2:

Once the application has been downloaded, you may sign on with your MyCoyote log-in information.

### **STEP 3:**

Sign in with Single Sign On (SSO)

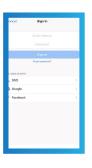

### **STEP 4:**

Enter CSUSB as the domain name, then use your MyCoyote credentials to log in

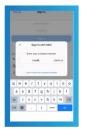

## Online Training and Support

Information Technology Support For all IT support email

support@csusb.edu or call 909.537.7677

For more online help check out the website or scan QR code

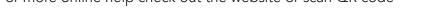

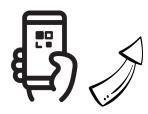

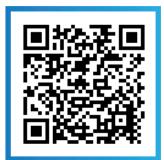

https://www.csusb.edu/its/support/student-resources-virtual-learning

## Blackboard ★ \*

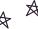

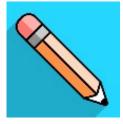

The Blackboard Learning Management System (LMS) is an e-learning portal used by CSUSB students, faculty and staff to spark engagement, promote active learning and enhance the online learning experience available 24/7.

To access Blackboard, go to my.csusb.edu, and log in using your Coyote ID and password. If you need assistance with your login information, please visit the Technology Support Center, our 24/7 support center.

### STEP: 1

From your device, access the appropriate online store. Install the Blackboard app on your mobile device.

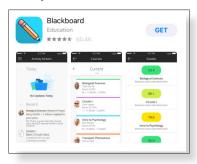

### STEP: 2

Open the Blackboard app and search for CSU - San Bernardino.

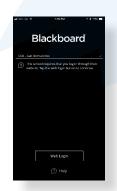

### STEP: 3

Log in with your Coyote ID and Password.

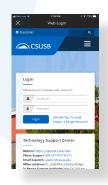

# Social Media of Undergraduate Studies

We encourage you to stay connected with us on social media for important campus reminders and resources available to you. The UGS Coyote Pack is here to help you with any questions you might have.

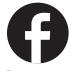

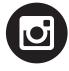

**@CSUSBTUTORING** 

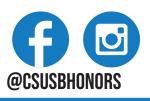

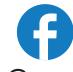

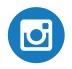

@csusbAdvising

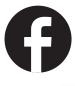

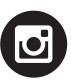

@ugscsusb

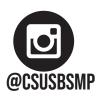

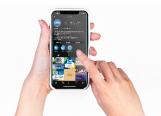